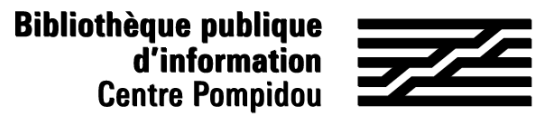

## ¿Cómo acceder de forma remota a Pressreader?

¿Quieres consultar cientos de periódicos desde casa? ¡Siga la guía !

## 1. ¡Esperamos verle en la Bpi!

Descarga la aplicación PressReader gratuita desde AppStore o PlayStore.

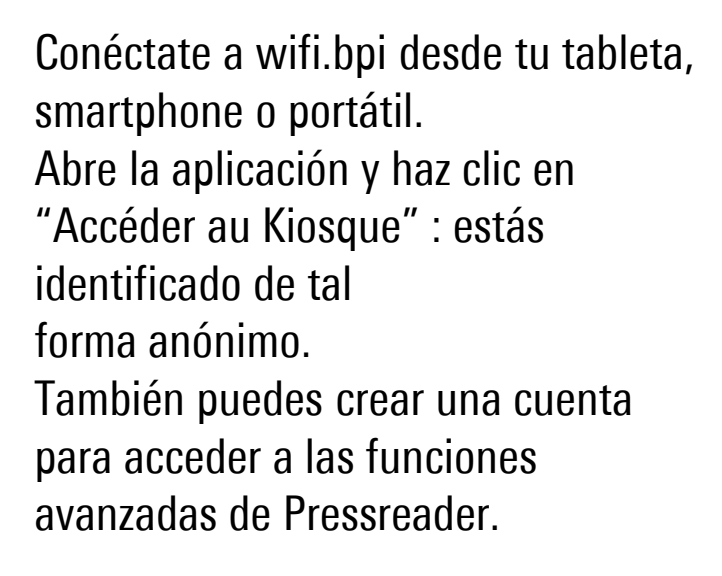

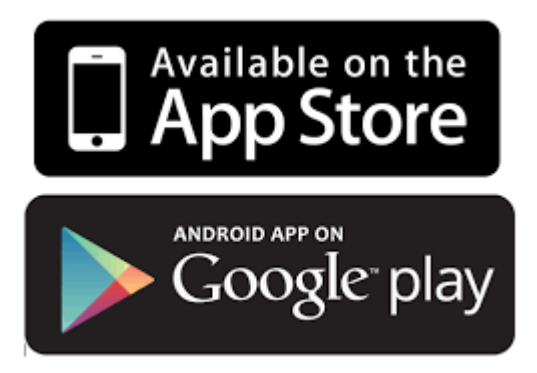

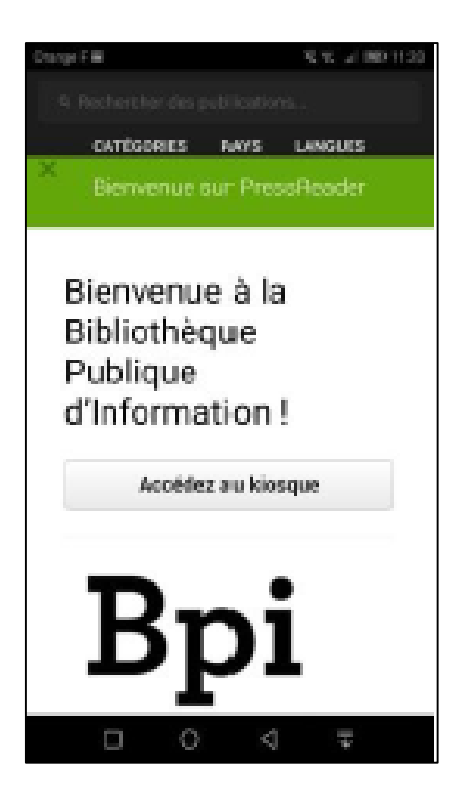

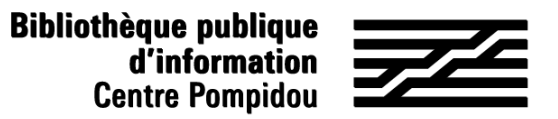

## ¿Cómo acceder de forma remota a Pressreader?

## 2. Consulta un periódico o una revista.

Haz clic en la revista deseada y luego en la flecha que apunta hacia abajo: tu edición se descarga y ahora se puede leer desde la aplicación en modo fuera de línea incluso fuera de la Bpi.

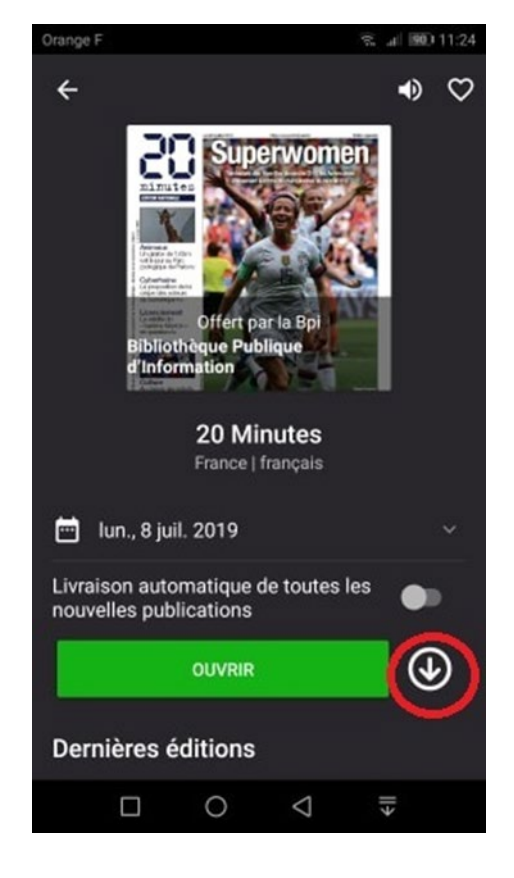

Los números descargados se almacenan en "Descargado" en la parte inferior de la pantalla.

Estas descargas te permitirán acceder a todo el catálogo de **PressReader** incluso fuera de la biblioteca durante una semana. Para renovar el acceso para una nueva semana, regresa a la biblioteca y descarga al menos un número.

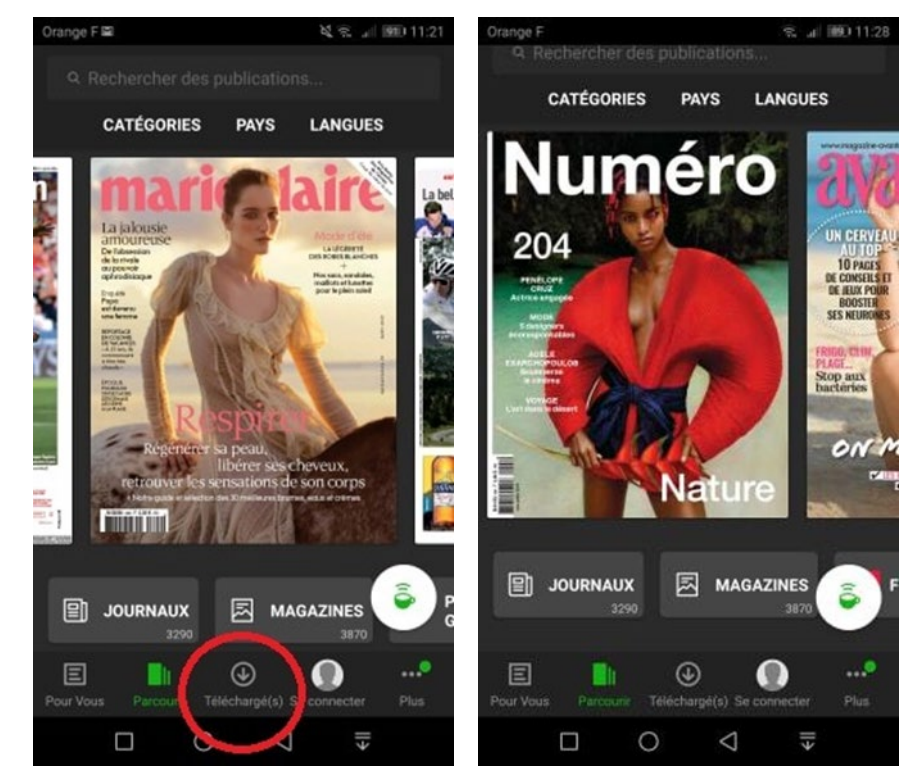